# **Content Settings**

- Overview
- Report settings
- Chart settings
  Dashboard settings
  Storyboard settings
- Signals settings Content settings

## Overview

The Content Settings page allows administrators to configure a wide range of defaults and formatting settings for content. Navigate to Menu > Administration > Content Settings to change the settings that fall under the following tabs:

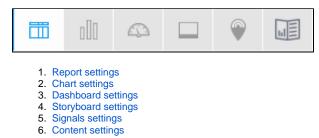

top

#### **Report settings**

| Report Settings                                                                                              |                      |
|----------------------------------------------------------------------------------------------------|----------------------|
| Let's make this easy.                                                                                        | Fonts                |
| You can configure report settings,<br>including default styling, layout,<br>and private vs. public settings. | Styles               |
| Remember to save your changes<br>before navigating away from<br>Report settings.                             | Layout               |
| Need help?     Visit the Yellowfin community     or wiki to find the answers                                 | Private Reports ~    |
| you are looking for.                                                                                         | Public Reports ~     |
|                                                                                                    | Builder Settings     |
|                                                                                                    | Broadcast Settings ~ |

| Option                | Desc                                                                                        | scription                                                                                                    |  |  |  |  |  |
|-----------------------|---------------------------------------------------------------------------------------------|----------------------------------------------------------------------------------------------------|--|--|--|--|--|
| Default font          | Select                                                                                      | elect the default font for Yellowfin content, including report details, tables, charts, dashboards, and even PDF exports. Learn more. |  |  |  |  |  |
| Option                |                                                                                             | Description                                                                                                    |  |  |  |  |  |
| Report Title          |                                                                                             |                                                                                                    |  |  |  |  |  |
| Title                 | Define the font formatting to be applied to the Report Title.                               |                                                                                                    |  |  |  |  |  |
| Description           | ription Define the font formatting to be applied to the Report Description.                 |                                                                                                    |  |  |  |  |  |
| Border                | er Define a border for the Report Title & Description if one is required.                   |                                                                                                    |  |  |  |  |  |
| Background            | round Define a custom background color for the Report Title & Description area if required. |                                                                                                    |  |  |  |  |  |
| Column & Row Headings |                                                                                             |                                                                                                    |  |  |  |  |  |

| Text             | Define the font formatting to be applied to table Column and Row headings.           |  |  |  |
|------------------|--------------------------------------------------------------------------------------|--|--|--|
| Background       | Define the background color to be applied to table Column and Row headings.          |  |  |  |
| Header Height    | Define the height of the table headers in pixels.                                    |  |  |  |
| Header Padding   | Define the space between the text in each header cell and the cell border in pixels. |  |  |  |
| Cross Tab Metric | Headings                                                                             |  |  |  |
| Text             | Define the font formatting to be applied to cross tab metric headings.               |  |  |  |
| Background       | Define the background color to be applied to table cross tab metric headings.        |  |  |  |
| Header Height    | Define the height of the table headers in pixels.                                    |  |  |  |
| Header Padding   | Define the space between the text in each header cell and the cell border in pixels. |  |  |  |
| Cross Tab Colum  | n Values                                                                             |  |  |  |
| Text             | Define the font formatting to be applied to cross tab column values.                 |  |  |  |
| Background       | Define the background color to be applied to table cross tab column values.          |  |  |  |
| Header Height    | Define the height of the table headers in pixels.                                    |  |  |  |
| Header Padding   | Define the space between the text in each header cell and the cell border in pixels. |  |  |  |
| Cross Tab Row Va | lues                                                                                 |  |  |  |
| Text             | Define the font formatting to be applied to cross tab row values.                    |  |  |  |
| Background       | Define the background color to be applied to table cross tab row values.             |  |  |  |
| Header Height    | Define the height of the table headers in pixels.                                    |  |  |  |
| Header Padding   | Define the space between the text in each header cell and the cell border in pixels. |  |  |  |
| Data             |                                                                                      |  |  |  |
| Text             | Define the font formatting to be applied to table cells.                             |  |  |  |
| Background       | Define a custom background color for the Report data area if required.               |  |  |  |
| Cell Height      | Define the height of the table rows in pixels.                                       |  |  |  |
| Cell Padding     | Define the space between the text in each cell and the cell border in pixels.        |  |  |  |
| Cell Spacing     | Define the space between each cell in pixels.                                        |  |  |  |
| Row Shading      | Define an alternate row shading color for the body of tabular reports.               |  |  |  |
| Row Highlight    | Define a highlight color displayed when the mouse pointer hovers over a row.         |  |  |  |
| Border           |                                                                                      |  |  |  |
| Position         | Define where borders should be displayed around the edges of the cell.               |  |  |  |
| Color            | Define the color of the cell borders.                                                |  |  |  |
| Width            | Define the thickness of the cell borders.                                            |  |  |  |
| Section Title    |                                                                                      |  |  |  |
| Text             | Define the font formatting to be applied to Report Section titles.                   |  |  |  |
| Background       | Define a background color for Report Section titles.                                 |  |  |  |
| Header & Footer  |                                                                                      |  |  |  |
|                  |                                                                                      |  |  |  |

| Header                                                                                                    |                                                                                                    | fine the contents of the left, middle, and right page header areas used in report exports. The following components are ailable:                                                                             |  |  |  |  |  |
|----------------------------------------------------------------------------------------------------|----------------------------------------------------------------------------------------------------|----------------------------------------------------------------------------------------------------|--|--|--|--|--|
|                                                                                                    | <ul> <li>Date: this will insert the current date into the header when the report is exported, printed, or shared.</li> <li>Page No: this will insert a page number on each page of the report when it's exported, printed, or shared.</li> <li>Description: this will insert the report description into the header when the report is exported, printed, or shared.</li> <li>Title: this will insert the report title into the header when the report is exported, printed, or shared.</li> <li>Time: this will insert the current time into the header when the report is exported, printed, or shared.</li> <li>Time: this will insert the current time into the header when the report is exported, printed, or shared.</li> <li>Space: this will insert a space into the header, for use between two components, for example: date space time.</li> <li>New Line: this will allow the administrator to provide custom text to be used in the header.</li> <li>Image: this will allow the administrator to select an image to use in the header, such as a logo.</li> </ul> |                                                                                                    |  |  |  |  |  |
| Footer                                                                                                    | Def                                                                                                    | fine the contents of the left, middle, and right page footer areas used in report exports. The following components are available                                                                            |  |  |  |  |  |
| <ul> <li>Date: this will insert the current date into the footer when the report is exported, printed, or shared.</li> <li>Page No: this will insert a page number on each page of the report when it's exported, printed, or shared.</li> <li>Description: this will insert the report description into the footer when the report is exported, printed, or shared.</li> <li>Title: this will insert the report title into the footer when the report is exported, printed, or shared.</li> <li>Time: this will insert the current time into the footer when the report is exported, printed, or shared.</li> <li>Space: this will insert a space into the footer, for use between two components, for example: date space time.</li> <li>New Line: this will allow the administrator to provide custom text to be used in the footer.</li> <li>Image: this will allow the administrator to select an image to use in the footer, such as a logo.</li> </ul> |                                                                                                    |                                                                                                    |  |  |  |  |  |
| Text                                                                                                    | Def                                                                                                    | fine the font formatting to be applied to header and footer text used in report exports.                                                                                                    |  |  |  |  |  |
| Report Summa                                                                                                    | ary                                                                                                    |                                                                                                    |  |  |  |  |  |
| Text                                                                                                    | Def                                                                                                    | fine the font formatting to be applied to Report Summary text.                                                                                                    |  |  |  |  |  |
| Default Chart<br>Color                                                                                                    | Spe                                                                                                    | ecify the default chart color to be used in Report Summary charts.                                                                                                    |  |  |  |  |  |
| Option                                                                                                    |                                                                                                    | Description                                                                                                    |  |  |  |  |  |
| Filter Location                                                                                                    |                                                                                                    | Select the default location for User Prompt filters to be displayed on the Report page.                                                                                                    |  |  |  |  |  |
| Filter Width                                                                                                    |                                                                                                    | Select the default length for User Prompt filter values display.                                                                                                    |  |  |  |  |  |
| Drill Through Po                                                                                                    | opup                                                                                                    | Allow Drill Through reports to display in a lightbox if configured to use the 'Popup New Window' option.                                                                                                    |  |  |  |  |  |
| Filter Breadcrur                                                                                                    | nb Conte                                                                                                    | t Select whether filter breadcrumbs should have a fixed width or be resized to fit their content.                                                                                                    |  |  |  |  |  |
| Option                                                                                                    | Descri                                                                                                    | ption                                                                                                    |  |  |  |  |  |
| Allow Share                                                                                                    | This will                                                                                                    | allow Private Report Writers to assign other users access to their report.                                                                                                    |  |  |  |  |  |
| Watermark                                                                                                    | Select a                                                                                                    | an image to use as a watermark on Private Reports.                                                                                                    |  |  |  |  |  |
| Report Marker                                                                                                    | Enter tex                                                                                                    | xt to be used as a marker below the description for all Private Reports.                                                                                                    |  |  |  |  |  |
| Option                                                                                                    |                                                                                                    | Description                                                                                                    |  |  |  |  |  |
| Watermark                                                                                                    |                                                                                                    | Select an image to use as a watermark on Public Reports.                                                                                                    |  |  |  |  |  |
| Approved Repo                                                                                                    | orts Water                                                                                                    | rmark Select an image to use as a watermark on reports that have been approved.                                                                                                    |  |  |  |  |  |
| Watermark Disp                                                                                                    | olay                                                                                                    | Select whether watermarks should always be displayed on applicable reports, or only when such reports are exported.                                                                                          |  |  |  |  |  |
| Report Marker                                                                                                    |                                                                                                    | Enter text to be used as a marker below the description for all Public Reports.                                                                                                    |  |  |  |  |  |
| Option                                                                                                    |                                                                                                    | Description                                                                                                    |  |  |  |  |  |
| Report Data Pre                                                                                                    | eview E                                                                                                    | nable this to display a live preview of the report table on the report data page as it is being built.                                                                                                    |  |  |  |  |  |
| Report Preview<br>Limit                                                                                                    |                                                                                                    | Define a default limit for the number of rows that will be displayed in the report table preview. Note that this default limit is applied to all reports, however, it can be overridden at the report level. |  |  |  |  |  |
| Report Active Row<br>LimitDefine a default limit for the number of rows that will be displayed in the final output of an active report. Note that the<br>limit is applied to all reports, however, it can be changed at the report level.                                                                                                    |                                                                                                    |                                                                                                    |  |  |  |  |  |
| Limit                                                                                                    | I                                                                                                    | initial applied to all reports, nowever, it can be changed at the report level.                                                                                                    |  |  |  |  |  |
| Limit<br>Chart Data Prev                                                                                                    |                                                                                                    | Display a live preview of the chart on the chart builder.                                                                                                    |  |  |  |  |  |

| Display A<br>Filter Valu     |                                                                                                    |                                                                                                    |                                                                                                    |  |  |  |  |
|------------------------------|----------------------------------------------------------------------------------------------------|----------------------------------------------------------------------------------------------------|----------------------------------------------------------------------------------------------------|--|--|--|--|
| Autorun R<br>with Filter     |                                                                                                    | Define if,                                                                                                    | by default, the default and remembered filter values are applied and the report is run on the first load.            |  |  |  |  |
| Filter Run                   | Delay                                                                                                    | Define in                                                                                                    | seconds, how quickly a filter set should be run after a value is selected or changed when Auto Run Filter is enabled |  |  |  |  |
| Unique Re<br>Names           | gue Report         Specify if reports need to be saved with unique names in the system.                                                                                                    |                                                                                                    |                                                                                                    |  |  |  |  |
| Email long<br>reports        | g running                                                                                                    | Enable or disable the option to send long-running reports as emails. By default, reports are emailed as PDF attachments, however, this can be changed to CSV, DOCX, or XLSX, depending on the user access level. |                                                                                                    |  |  |  |  |
| Post long<br>reports or      | g running Display the option to post long running reports on timeline once loaded.                                                                                                    |                                                                                                    |                                                                                                    |  |  |  |  |
| Approval                     | I Flag An icon is displayed in the top toolbar indicating the report's approval status. This is only displayed for activated reports are saved into a content folder that requires approval.                 |                                                                                                    |                                                                                                    |  |  |  |  |
| Approval                     | Person                                                                                                    | Person The name and avatar of either the report creator or approver, based on approval status, will be displayed in the top toolba                                                                               |                                                                                                    |  |  |  |  |
| Option                       | Descriptio                                                                                                    | cription                                                                                                    |                                                                                                    |  |  |  |  |
| Canvas<br>Fonts              | Define fonts to be available in the canvas editor. The value on the left should be the CSS Font Family name, and the value on the right should be the label you want to display in the canvas font selector. |                                                                                                    |                                                                                                    |  |  |  |  |
| Option                       | ption Description                                                                                                    |                                                                                                    |                                                                                                    |  |  |  |  |
| Broadcast Tabbed Co-Displays |                                                                                                    |                                                                                                    | Select whether to export tabbed co-display reports with the main report as a single XLSX file for broadcasts.        |  |  |  |  |

#### top

## Chart settings

| Chart Settings                                                                                                    | 000                   | 4                                     |        | ۲    | 1111 |                  |
|----------------------------------------------------------------------------------------------------|-----------------------|---------------------------------------|--------|------|------|------------------|
| Chart Settings         Let's make this easy.         You can configure chart settings, including default styling, load behavior, and tooltip display.         Remember to save your changes before navigating away from Chart settings.         Need help? | Imag<br>Anim<br>Activ | e Sett<br>nated L<br>re Cha<br>r Defa | _oadir | •    |      | ~<br>~<br>~<br>~ |
| Visit the Yellowfin community<br>or wiki to find the answers<br>you are looking for.                                                                                                    | Line<br>Font:         | Defau<br>s                            | lts    |      |      | ~                |
|                                                                                                    | Мар                   | Settin                                | gs     |      |      | ~                |
|                                                                                                    | Axis                  | & Plot                                | Defa   | ults |      | ~                |

| Option                   | Description                                                                                                    |  |  |  |  |
|--------------------------|----------------------------------------------------------------------------------------------------|--|--|--|--|
| Chart Image Format       | Specify the image format for charts to be generated as. Options include PNG or JPG.                              |  |  |  |  |
| Draggable Thumbnails     | llow you to open a chart in a new window and drag the image into an open program or save it for later use.       |  |  |  |  |
| Option                   | Description                                                                                                    |  |  |  |  |
| Animated Chart Loading   | Animate the chart as it loads.                                                                                   |  |  |  |  |
| <b>Display Animation</b> | Animate the chart multiple times per session - each time the chart is reloaded, filtered, or changed.            |  |  |  |  |
| Per Session              | Define the number of times charts animate within a session, this is animations across the system, not per chart. |  |  |  |  |

| Option                                         |           |             | Description                                                                                                    |                                                                              |  |  |  |
|------------------------------------------------|-----------|-------------|----------------------------------------------------------------------------------------------------|------------------------------------------------------------------------------|--|--|--|
| Active Cha                                     | art Highl | ighting     | Allow users to hover over an area on a chart with the mouse to highlight it.                                                                                |                                                                              |  |  |  |
| Active Outline Define the color to outline the |           |             | Define the color to outline the current active area.                                                                                                    |                                                                              |  |  |  |
| Active Fill                                    |           |             | Define the color to fill the current active area.                                                                                                    |                                                                              |  |  |  |
| Tooltip Ou                                     | utline    |             | Define the color to be used to outline chart tooltips.                                                                                                    |                                                                              |  |  |  |
| Tooltip Ba                                     | ckgroun   | nd          | Define the background color to be used for chart tooltips. Define two different colors to use a gradient.                                                   |                                                                              |  |  |  |
| Tooltip Tit                                    | le        |             | Define the color of the Title text in chart tooltips.                                                                                                    |                                                                              |  |  |  |
| Tooltip Te                                     | xt        |             | Define the font and color of the descriptive text in chart tooltips.                                                                                        |                                                                              |  |  |  |
| Option                                         |           | Dese        | cription                                                                                                    |                                                                              |  |  |  |
| Default St                                     | yle       | Use o       | only one color per category or series by default.                                                                                                    |                                                                              |  |  |  |
| Colors                                         |           |             | e grids of color to be applied to charts by default. The first grid is for solid colors, the second is used to perform gra<br>ng when enabled.              | adient                                                                       |  |  |  |
| Map Color                                      | ſS        |             | e the default colors to be used for maps. The first part of the range is allocated to negative numbers, the middle to<br>he second part to positive values. | zero,                                                                        |  |  |  |
| Chart Bac                                      | kground   | Define      | e the default chart background color. Leave blank to set as transparent.                                                                                    |                                                                              |  |  |  |
| Plot Back                                      | ground    | Define      | e the default plot background color. Leave blank to set as transparent.                                                                                     |                                                                              |  |  |  |
| Annotatio<br>Default                           | n Range   | Define      | e the default color to be used for Annotation Range highlighting on charts.                                                                                 |                                                                              |  |  |  |
| Bubble Sh<br>Style                             | nading    | The b       | he bubbles will consist of two colors shaded together to give a rounded effect.                                                                             |                                                                              |  |  |  |
| Option                                         | Descr     | iption      |                                                                                                    |                                                                              |  |  |  |
| Nidth                                          | Define t  | the default | efault thickness of lines used in charts.                                                                                                    |                                                                              |  |  |  |
| Shapes                                         | Line Sh   | apes marl   | k each data point on line charts.                                                                                                    |                                                                              |  |  |  |
| Option                                         |           | Descript    | tion                                                                                                    |                                                                              |  |  |  |
| Title                                          |           | Define the  | e font formatting to be applied to Chart Title text.                                                                                                    |                                                                              |  |  |  |
| Axis Title                                     |           | Define the  | e font formatting to be applied to Chart Axis Title text.                                                                                                   |                                                                              |  |  |  |
| Axis Labe                                      | 1         | Define the  | e font formatting to be applied to Chart Axis Label text.                                                                                                   |                                                                              |  |  |  |
| _egend                                         |           | Define the  | e font formatting to be applied to Chart Legend text.                                                                                                    |                                                                              |  |  |  |
| Label                                          |           | Define the  | e font formatting to be applied to Chart Label text.                                                                                                    |                                                                              |  |  |  |
| Series Sel                                     | ection    | Define the  | e font to be applied to Chart Series Selection text.                                                                                                    |                                                                              |  |  |  |
| Option                                         |           |             | Description                                                                                                    |                                                                              |  |  |  |
| GIS Base                                       | Layer     |             | Specify whether or not to display a base layer underneath maps to provide location context by default.                                                      |                                                                              |  |  |  |
| Google AF                                      | PI Acces  | s           | Specify if Google Maps can be used. These require internet access to work.                                                                                  |                                                                              |  |  |  |
| Google Ma                                      | aps Poin  | t Limit     | Specify the maximum number of single points to be displayed at any one time.                                                                                | Specify the maximum number of single points to be displayed at any one time. |  |  |  |
| Google Gl                                      | S Label   | Backgrou    | Define the color to be used for Map Label backgrounds.                                                                                                    | Define the color to be used for Map Label backgrounds.                       |  |  |  |
| Google Gl                                      | S Label   | Border      | Define the color to be used for GIS Maps Label borders.                                                                                                    |                                                                              |  |  |  |
| Google Ma                                      | aps API   | Key         | Provide the Google Maps API Key to be used to generate Google Maps.                                                                                         |                                                                              |  |  |  |
| Google Ma                                      | aps Pren  | nium API    | Key Specify whether or not to interpret this API key as a premium ClientID.                                                                                 |                                                                              |  |  |  |
| Option                                         |           | Descript    | tion                                                                                                    |                                                                              |  |  |  |
|                                                |           |             |                                                                                                    |                                                                              |  |  |  |

| Default<br>Gridlines         | <ul> <li>Select which gridlines will be shown by default. Options include:</li> <li>Numeric Axes: Displays gridlines for axes of only numeric fields. Axes of dimension fields will not show gridlines.</li> <li>Horizontal Axis: Displays gridlines for only the horizontal axis.</li> <li>Vertical Axis: Displays gridlines for only the vertical axis.</li> <li>All Axes: Displays gridlines for all axes.</li> <li>None: Does not display any gridlines.</li> </ul>                                                                                                    |  |  |  |
|------------------------------|----------------------------------------------------------------------------------------------------|--|--|--|
| X Gridline Color             | Define the color to display horizontal axis Gridlines by default.                                                                                                    |  |  |  |
| Y Gridline Color             | Define the color to display vertical axis Gridlines by default.                                                                                                    |  |  |  |
| Horizontal Axis<br>Color     | Define the color of the horizontal axis by default.                                                                                                    |  |  |  |
| Horizontal Axis<br>Thickness | Define the thickness of the horizontal axis by default.                                                                                                    |  |  |  |
| Vertical Axis<br>Color       | Define the color of the vertical axis by default.                                                                                                    |  |  |  |
| Vertical Axis<br>Thickness   | Define the thickness of the vertical axis by default.                                                                                                    |  |  |  |
| Axis Formatting              | <ul> <li>This configures the formatting of the numeric axis on all (non-auto) charts. Choose from the following options:</li> <li>Column Formatting: This looks for formatting that has been manually applied to the underlying chart column text via the Column Formatting panel when editing reports, and applies it to the chart as well.</li> <li>Summarize Value: This abbreviates or summarizes the numeric axis labels in charts. For example, 100,000,000 will be abbreviated to 100m, making it easier to read.</li> <li>Custom: This allows users to apply further custom settings on the axis. Enabling this will bring up the Prefix, Suffix, Hide Negative Prefix, and Decimal Places settings for the axis.</li> </ul> |  |  |  |
| Prefix                       | Define a prefix to be applied to the values displayed on the axis. This is a character to display before the value, such as \$.                                                                                                    |  |  |  |
| Suffix                       | Define a suffix to be applied to the values displayed on the axis. This is a character to display after the value, such as %.                                                                                                    |  |  |  |
| Hide Negative<br>Prefix      | Select whether negative values should display or hide the '-' negative prefix. If the toggle is enabled, the negative prefix will be hidden.                                                                                                    |  |  |  |
| Decimal Places               | Define the number of decimal places to display on the axis label text.                                                                                                    |  |  |  |

top

## Dashboard settings

| Dashboard Settings                                                                             |                  |        |
|------------------------------------------------------------------------------------------------|------------------|--------|
| Let's make this easy.<br>You can configure dashboard                                           | Portlet Settings | ~      |
| settings, including default tab and<br>portlet styling, filter settings, and<br>load behavior. | Filter Settings  | ~      |
| Remember to save your changes<br>before navigating away from<br>Dashboard settings.            | Display Settings | ~      |
| Need help?                                                                                     | Loading Settings | $\sim$ |
| Visit the Yellowfin community<br>or wiki to find the answers<br>you are looking for.           |                  |        |

| Option         | Description                                                                                                    |  |  |  |
|----------------|----------------------------------------------------------------------------------------------------|--|--|--|
| Action Buttons | If enabled, portlet buttons will always appear. If disabled, portlet buttons will only be displayed when the user hovers over a portlet. |  |  |  |
|                | Note that this also controls the visibility of object buttons in dashboards.                                                             |  |  |  |

Note: The following setting has been removed from the newer versions of Yellowfin: Title Background Image.

| Option | Description |  |
|--------|-------------|--|
|--------|-------------|--|

| Apply Style                       | Specify the default display of the filter Apply button or text.                                                                                                    |
|-----------------------------------|----------------------------------------------------------------------------------------------------|
| Left Nav<br>Filter Panel<br>Style | This option alters the display of filters when the Left Filters option is toggled on in the Dashboard Properties panel. Toggle between Single Panel (Modern - Yellowfin 9 style) and Slide-Out (Traditional - Yellowfin 8 and earlier style).                                                                                                    |
| Style                             | <ul> <li>Single Panel (Modern): This option displays filters with their usual look of checkboxes, radio buttons, fields etc, in line with how they're displayed in reports.</li> <li>Slide-Out (Traditional): This option displays filters as text, with additional slide-out left panels for value selection, matching the style used in Yellowfin releases earlier than Yellowfin 9.</li> </ul> |

Note: The following setting has been removed from the newer versions of Yellowfin: Filter Location.

| Option                                                  | Description                                                                                                    |
|---------------------------------------------------------|----------------------------------------------------------------------------------------------------|
| Default<br>Dashboard<br>Width                           | Define the default width of the dashboard in pixels or % of the current window.                                                                                                    |
| Alignment                                               | Specify the default alignment of the dashboard.                                                                                                    |
| Lock Table<br>Headings                                  | Specify if column and/or row heading should be locked when displayed on the dashboard.                                                                                                    |
| Hide<br>Dashboard<br>Tab<br>Navigation                  | Specify if dashboard tabs should be displayed above a dashboard. Enable this toggle to hide them.                                                                                                    |
| Preserve<br>Report<br>Column<br>Widths on<br>Dashboards | If enabled, dashboards containing reports will preserve any pre-set column widths set within the report. If the total width of a table with pre-set column widths is greater than the width allocated on a dashboard, scroll bars will appear to scroll from side to side. If disabled, dashboards containing reports will automatically resize the column widths of a table so that it fits the allocated space on the dashboard, without needing scroll bars.                                                                                                    |
| Enable<br>Dashboard<br>Footers for<br>Static<br>Layouts | Toggle this option on to enable dashboard footers (for static layouts only). These were available in Yellowfin 8, then suspended in Yellowfin 9.0. They were reinstated in Yellowfin 9.6. If you had previously configured a custom footer in an earlier version of Yellowfin, re-enabling this setting will re-enable your old custom footer for all dashboards.<br>If your Yellowfin deployment contains Primary and Client Orgs, this setting can be applied individually to each org. When this setting differs between orgs, footer visibility may be affected. A Primary Org with footers enabled will display its dashboards with footers at Primary Orgs and Client Orgs. A Primary Org without footers enabled will not display any footers on its dashboards, even if the Client Org has footers enabled. |

Note: The following settings have been deprecated in the newer versions of Yellowfin: Tab buttons, Associated Reports Location, My Content Location, and Search Location.

| Option                      | Description                                                                                                    |
|-----------------------------|----------------------------------------------------------------------------------------------------|
| Page Refresh                | Each time the user changes the tab they are viewing, only the items relevant to the tab are reloaded, such as reports, filters, units, etc. This is only compatible with browsers that support HTML5.                                                                                      |
| Dashboard Loading           | Display a colored overlay on a tab to show that it is loading.                                                                                                    |
| Dashboard Report<br>Loading | <ul> <li>Display loading indicators when reports are viewed on a tab for the first time. Available options include:</li> <li>"Loading Report" message.</li> <li>Colored Overlay.</li> <li>Loading Animation.</li> </ul>                                                                    |
| Dashboard Report<br>Refresh | <ul> <li>Display loading indicators when reports are refreshed on a tab. This includes loading due to filtering, brushing, drilling, and refresh schedules. Available options include:</li> <li>"Loading Report" message.</li> <li>Colored Overlay.</li> <li>Loading Animation.</li> </ul> |
| Report Loading              | Define how to load reports on a tab. Options include: <ul> <li>Sequential: load the reports one by one.</li> <li>Concurrent: load all reports at the same time.</li> </ul>                                                                                                    |
| Schedule Page<br>Refresh    | Schedule the refresh of all reports on the dashboard tab being viewed.                                                                                                    |

| Schedule Page<br>Refresh Frequency | Set the page refresh frequency, in minutes, for the dashboard tab being viewed. |
|------------------------------------|---------------------------------------------------------------------------------|
| top                                |                                                                                 |

## Storyboard settings

| Storyb                               | oard Settings                                                                                                    | 000 | 4       |   | $\bigcirc$ |  |  |  |  |  |  |  |  |  |  |  |     |
|--------------------------------------|----------------------------------------------------------------------------------------------------|-----|---------|---|------------|--|--|--|--|--|--|--|--|--|--|--|-----|
| You ca<br>loading<br>Remen<br>before | nake this easy.<br>In configure storyboard<br>g settings.<br>mber to save your changes<br>navigating away from<br>oard settings. |     | ling Se | - |            |  |  |  |  |  |  |  |  |  |  |  | > > |
| ?                                    | Need help?<br>Visit the Yellowfin community<br>or wiki to find the answers<br>you are looking for.                               |     |         |   |            |  |  |  |  |  |  |  |  |  |  |  |     |

| Option                | Description                                                                   |  |  |  |  |  |  |
|-----------------------|-------------------------------------------------------------------------------|--|--|--|--|--|--|
| Slides Preloaded      | Define the number of slides to be preloaded either side of the current slide. |  |  |  |  |  |  |
| Slides Loaded at Once | Define the total number of slides to be loaded at any one time.               |  |  |  |  |  |  |
| Option                | Description                                                                   |  |  |  |  |  |  |
| Lock Table Headings   | Specify if table headings should be locked when displayed in a slide.         |  |  |  |  |  |  |

#### top

### Signals settings

| Signals                                                                                                    |                                                                                                    |                   |
|----------------------------------------------------------------------------------------------------|----------------------------------------------------------------------------------------------------|-------------------|
| Let's make this easy.<br>You can configure Signal settings.<br>Remember to save your changes<br>before navigating away from | Signal Cache Settings Version History Historical result sets can be stored for the contents of this folder, restricted by the following size and period                                                         | Keep Historical 💙 |
| Need help?           Visit the Velowfin community<br>or wiki to find the answers<br>you are looking for.                    | settings.<br>Max Size<br>Define the amount of storage available for caching content in this folder (in KB).<br>Max Versions<br>Define the number of historical result sets that will be accessible, per report. | 1,000             |
|                                                                                                    | Max Age<br>Define how long the historical result sets should be stored before they are deleted.                                                                                                    | 5<br>Year 🗸       |
|                                                                                                    | Signal Narratives                                                                                                    | ~                 |

These settings maintain the cache that stores reports created for Signal analysis.

| Option | Description |  |
|--------|-------------|--|
| Option | Description |  |

| Version<br>History | The version history allows you to store the data returned from a Signals analysis. Includes the following options:                                                                                              |
|--------------------|----------------------------------------------------------------------------------------------------|
|                    | • Current version only: This option switches off caching. This results in the data being fetched from the source when looking at a Signal, since it isn't being cached/stored.                                  |
|                    | • Keep historical versions: This option will cache all previous data result sets from a Signal analysis. Note that this option can quickly build up quite a large amount of data, so use this option sparingly. |
| Max Size           | The maximum size for Signal analysis data to be saved in cache or in the database where version history is required.                                                                                            |
| Max<br>Version     | This maximum versions of analysis report to save. This does not affect Signals as each Signal only has a single report.                                                                                         |
| Max Age            | The maximum age a Signals report can be cached for. Reports older than this age will be deleted.                                                                                                    |

| Option                     | Description                                                                                                    |
|----------------------------|----------------------------------------------------------------------------------------------------|
| Suppress<br>Access Filters | This setting allows you to show or hide access filter values from being mentioned in Signal narratives. By default access filters will be referenced in a narrative, but you can choose to turn it off. |
|                            | Signal narratives also take formatted data values into account, for example, reference codes applied to data                                                                                            |

top

#### Content settings

These settings relate to Yellowfin Stories and other content.

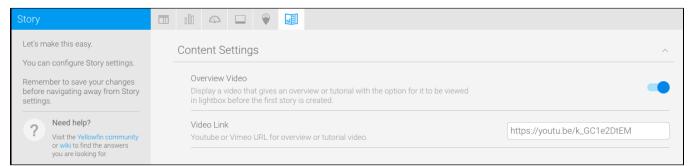

#### These settings maintain the cache that stores reports created for Signal analysis.

| Option         | Description                                                               |
|----------------|---------------------------------------------------------------------------|
| Overview Video | Displays an overview or tutorial video before the first story is created. |
| Video Link     | Link for the Story tutorial video.                                        |

top